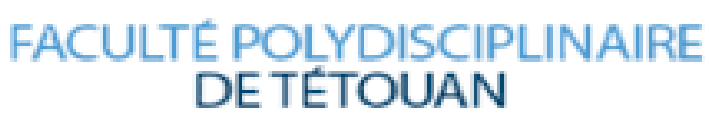

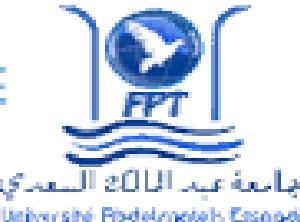

اللكية المتعددة التخصصات

Logiciel R

PRÉSENTER PAR:

EL AMINE EL ALAMI NOHA EL HADRATI ABIR HACINI ALI

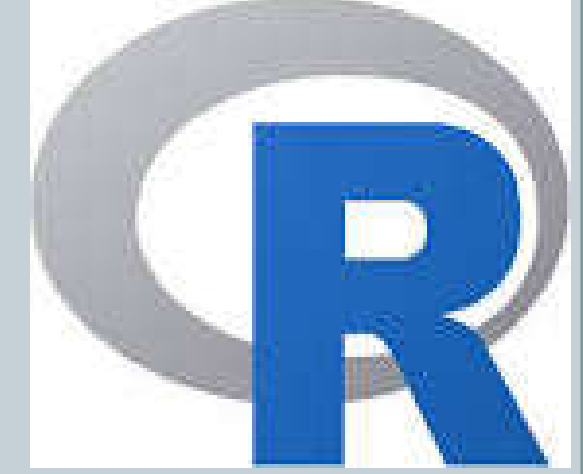

## ENCADRER PAR: DR.MOHAMED EL MEROUANI

Plan: • Section 1: Introduction Définition Description sommaire de R Interface R ● Section2 : Les opérations sous R Codes des opérations Exercice d'application ● Section3 : La statistique sous R Importer les donner Régression linéaire simple Analyser la variance

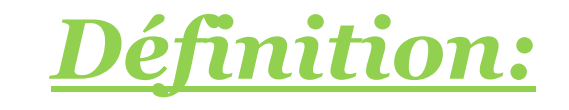

- R est un logiciel libre de traitement statistiques des données disponible créé par R. Ihaka et R. Gentleman
- Vous pouvez installer R gratuitement d'après le lien: http://www.r-project.org/
- Également disponible sous forme commercialisée S-Plus
- Distribué pour Windows, Linux, Unix, Macintosh

# *Description sommaire de R*

- R est un environnement intégré de manipulation de données, de calcul et de préparation de graphiques. Toutefois, ce n'est pas seulement un « autre » environnement statistique (comme SPSS ou SAS, par exemple), mais aussi un langage de programmation complet et autonome.
- Le R est un langage particulièrement puissant pour les applications mathématiques et statistiques puisque précisément développé dans ce but.
- Parmi ses caractéristiques particulièrement intéressantes, on note :
- Langage basé sur la notion de vecteur, ce qui simplifie les calculs mathématiques et réduit considérablement le recours aux structures itératives (boucles for, while, etc.) ;
- -Pas de typage ni de déclaration obligatoire des variables ;
- -Programmes courts, en général quelques lignes de code seulement ;
- -Temps de développement très court.

# *Interfaces: Fenêtre de démarrage R*

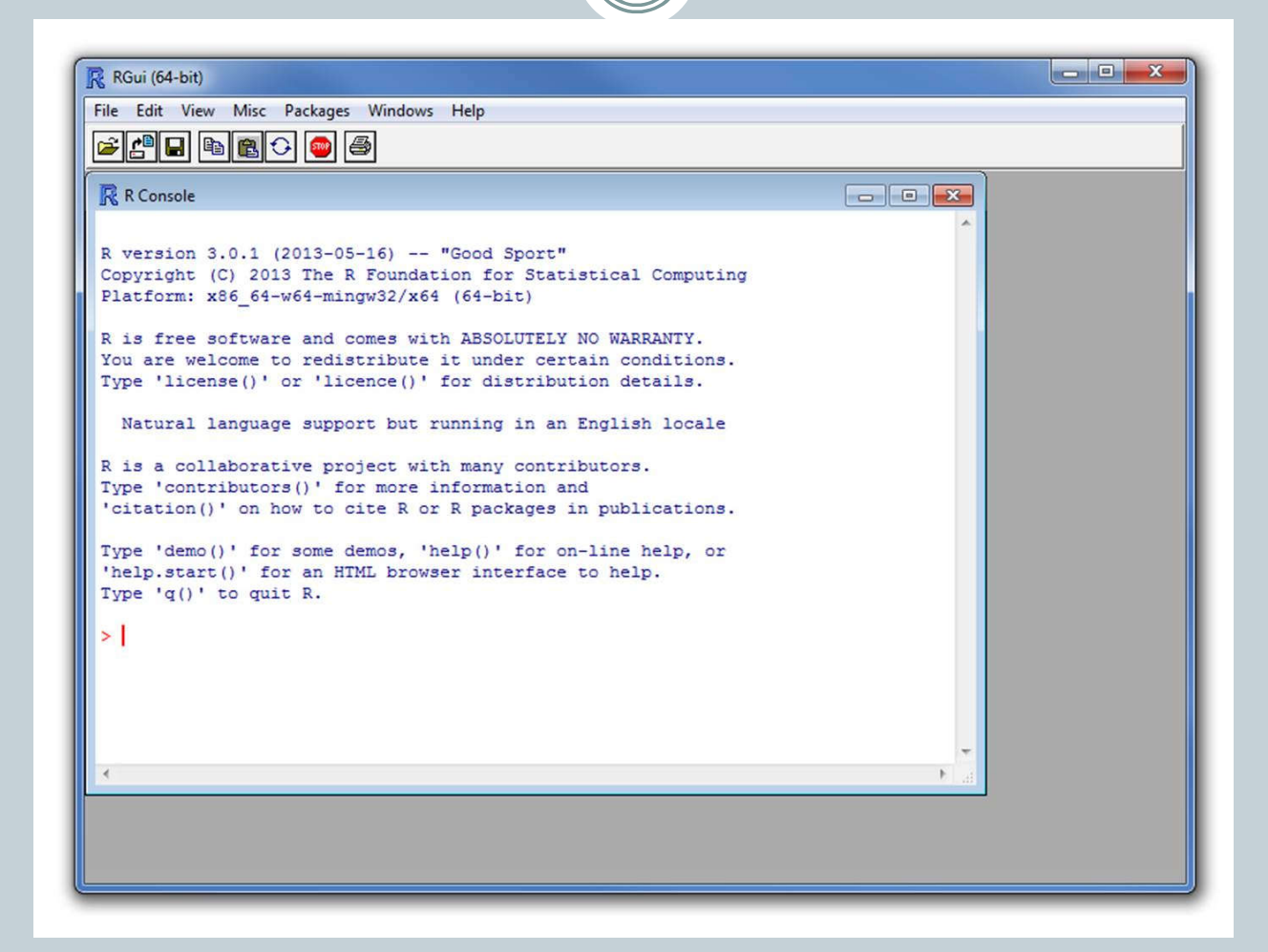

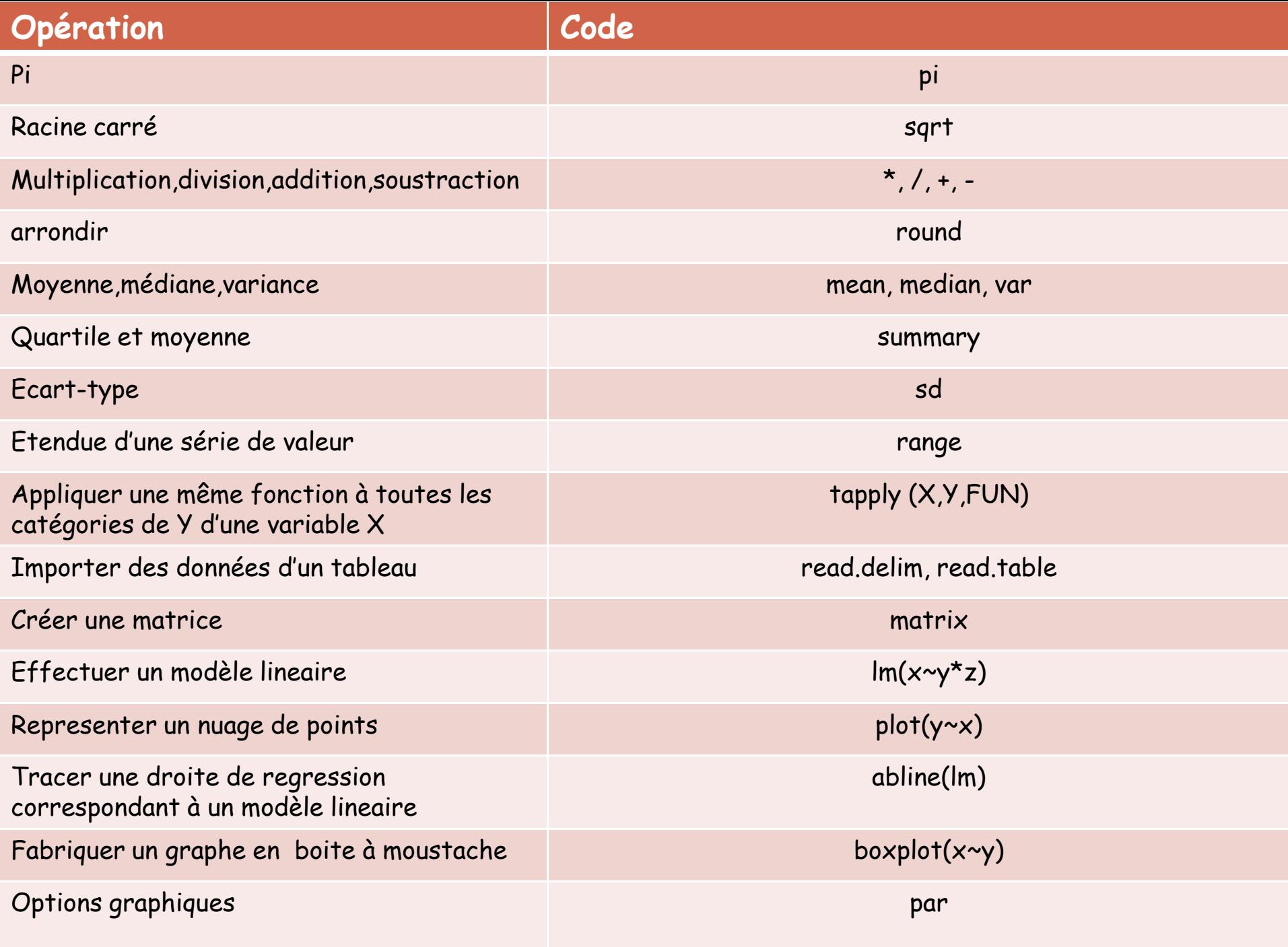

# *Exercice d'application:*

## **Exercice 1**

- 1. Calculez sous R la racine carrée de : pi multiplié par l'âge de l'enseignant divisé par le nombre d'étudiants dans la salle. Supposons que l'âge de l'enseignant est 23 ans et le nombre d'étudiants égale à 18.
- 2. Arrondissez la valeur obtenue à 1 décimale.

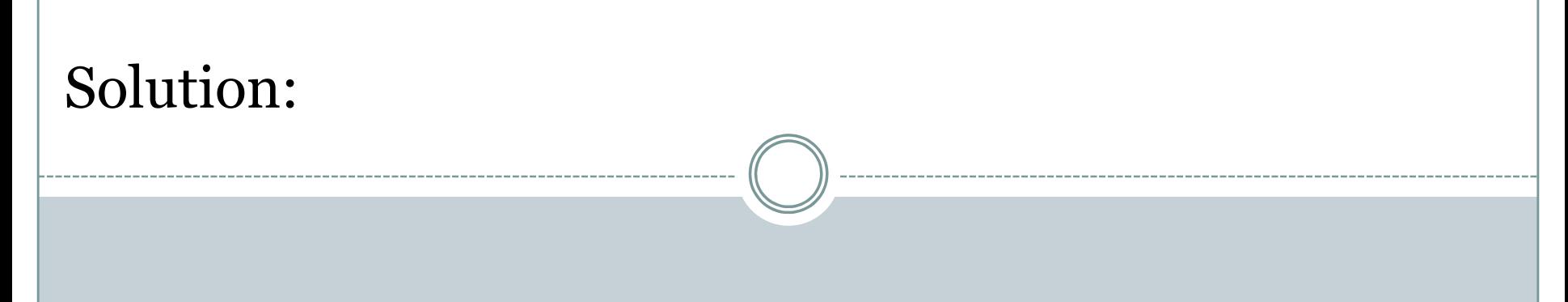

Calculez sous R la racine carrée de : pi multiplié par l'âge de l'enseignant divisé par le nombre d'étudiants dans la salle.

Si l'enseignant a 23 ans et qu'il y a 18 étudiants dans la salle :

```
sqrt((pi*23)/18)
```
[1] 2.003561

```
 Arrondissez le résultat:
```
round(sqrt((pi\*23)/18),1)

[1] 2.003561

**OU** 

```
calcul=sqrt((pi*23)/18)#on crée ici un objet de 
type vecteur
round(calcul,1)
```
[1] 2.003561

# Différents types d'objets dans R : • vecteurs (vector)

myvector=1 myvector  $[1]$  1

## • Matrices (matrix)

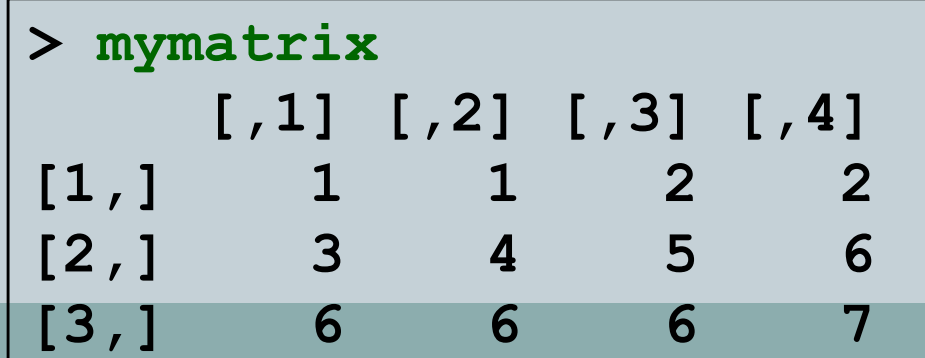

## Tableau de données (data.frame):

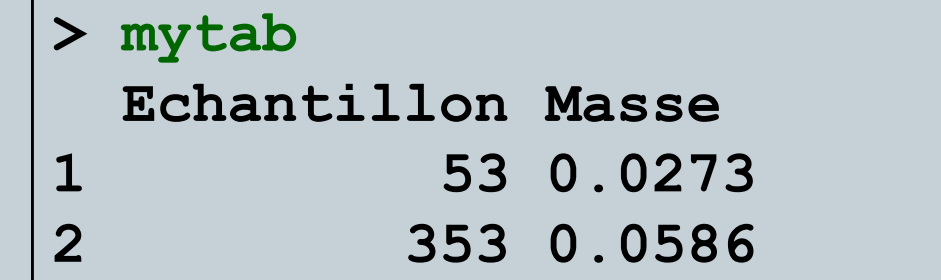

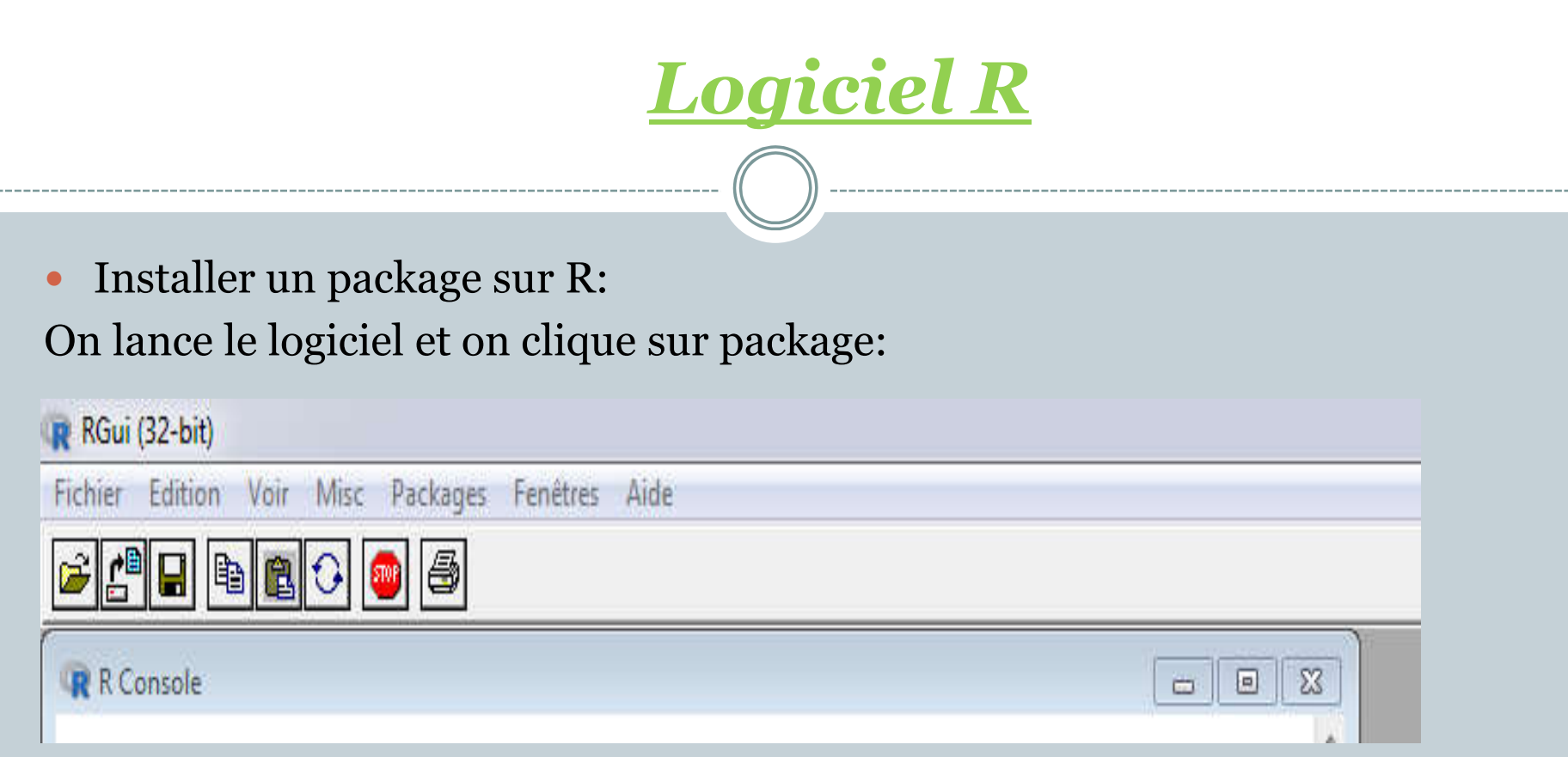

Ensuite sur la première rubrique « Choisir un site miroir de CRAN », et on effectue le choix de l'endroit le plus proche où on se trouve:

#### R RGui (32-bit)

Fichier Edition Voir Misc Packages Fenêtres Aide

#### $-0$  X

### **BOOBODD**

#### R R Console

R version 3.3.2 (2016-10-31) -- "Sincere Pumpkin Patch" Copyright (C) 2016 The R Foundation for Statistical Computing Platform: i386-w64-mingw32/i386 (32-bit)

R est un logiciel libre livré sans AUCUNE GARANTIE. Vous pouvez le redistribuer sous certaines conditions. Tapez 'license()' ou 'licence()' pour plus de détails.

R est un projet collaboratif avec de nombreux contributeurs. Tapez 'contributors()' pour plus d'information et 'citation()' pour la façon de le citer dans les publications.

Tapez 'demo()' pour des démonstrations, 'help()' pour l'aide en ligne ou 'help.start()' pour obtenir l'aide au format HTML. Tapez 'q()' pour quitter R.

[Sauvegarde de la session précédente restaurée]

> chooseCRANmirror()

 $\overline{\mathbf{a}}$ 

**HTTPS CRAN mirror** 0-Cloud [https] Algeria [https] Australia (Canberra) [https] Australia (Melbourne) [https] Australia (Perth) [https] Austria [https] Belgium (Ghent) [https] Brazil (RJ) [https] Brazil (SP 1) [https] **Bulgaria** [https] Canada (MB) [https] Chile 1 [https] Chile 2 [https] China (Beijing) [https] China (Hefei) [https] China (Lanzhou) [https] Colombia (Cali) [https] **Czech Republic [https]** Denmark [https] France (Lyon 1) [https] France (Lyon 2) [https] France (Marseille) [https] France (Montpellier) [https] France (Paris 2) [https] Germany (Falkenstein) [https] Germany (Münster) [https] Iceland [https] India [https] **Ireland** [https] Italy (Padua) [https] Japan (Tokyo) [https] Malaysia [https]  $\pmb{\tau}$ OK Annuler

Fichier Edition Voir Misc Packages Fenêtres Aide

### **B & B B B B**

#### R R Console

R version 3.3.2 (2016-10-31) -- "Sincere Pumpkin Patch" Copyright (C) 2016 The R Foundation for Statistical Computing Platform: i386-w64-mingw32/i386 (32-bit)

R est un logiciel libre livré sans AUCUNE GARANTIE. Vous pouvez le redistribuer sous certaines conditions. Tapez 'license()' ou 'licence()' pour plus de détails.

R est un projet collaboratif avec de nombreux contributeurs. Tapez 'contributors()' pour plus d'information et 'citation()' pour la façon de le citer dans les publications.

Tapez 'demo()' pour des démonstrations, 'help()' pour l'aide en ligne ou 'help.start()' pour obtenir l'aide au format HTML. Tapez 'q()' pour quitter R.

EC

[Sauvegarde de la session précédente restaurée]

> chooseCRANmirror() > utils:::menuInstallPkgs() Packages rcicr **RCircos** rclimateca **RClimMAWGEN** rClinicalCodes *rclinicaltrials* **RClone** Rclusterpp **rCMA** rcmdcheck **Remdr RcmdrMisc** RcmdrPlugin.BCA RcmdrPlugin.BiclustGUI RcmdrPlugin.coin RcmdrPlugin.depthTools RcmdrPlugin.DoE RcmdrPlugin.doex RcmdrPlugin.EACSPIR RcmdrPlugin.EBM RcmdrPlugin.EcoVirtual RcmdrPlugin.epack **RcmdrPlugin.Export** RcmdrPlugin.EZR RcmdrPlugin.FactoMineR RcmdrPlugin.FuzzyClust RcmdrPlugin.GWRM RcmdrPlugin.HH RcmdrPlugin.IPSUR RcmdrPlugin.KMggplot2 RcmdrPlugin.Ifstat RcmdrPlugin.MA OK Annuler

 $\Box$   $\Box$ 

Enfin on clique sur installer les packages pour faire le choix ici on a choisi Remdr:

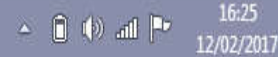

# Importer les données sur R

#### Nous allons voir un petit exemple, je prends alors un fichier Excel

**CO** 

**Long** 

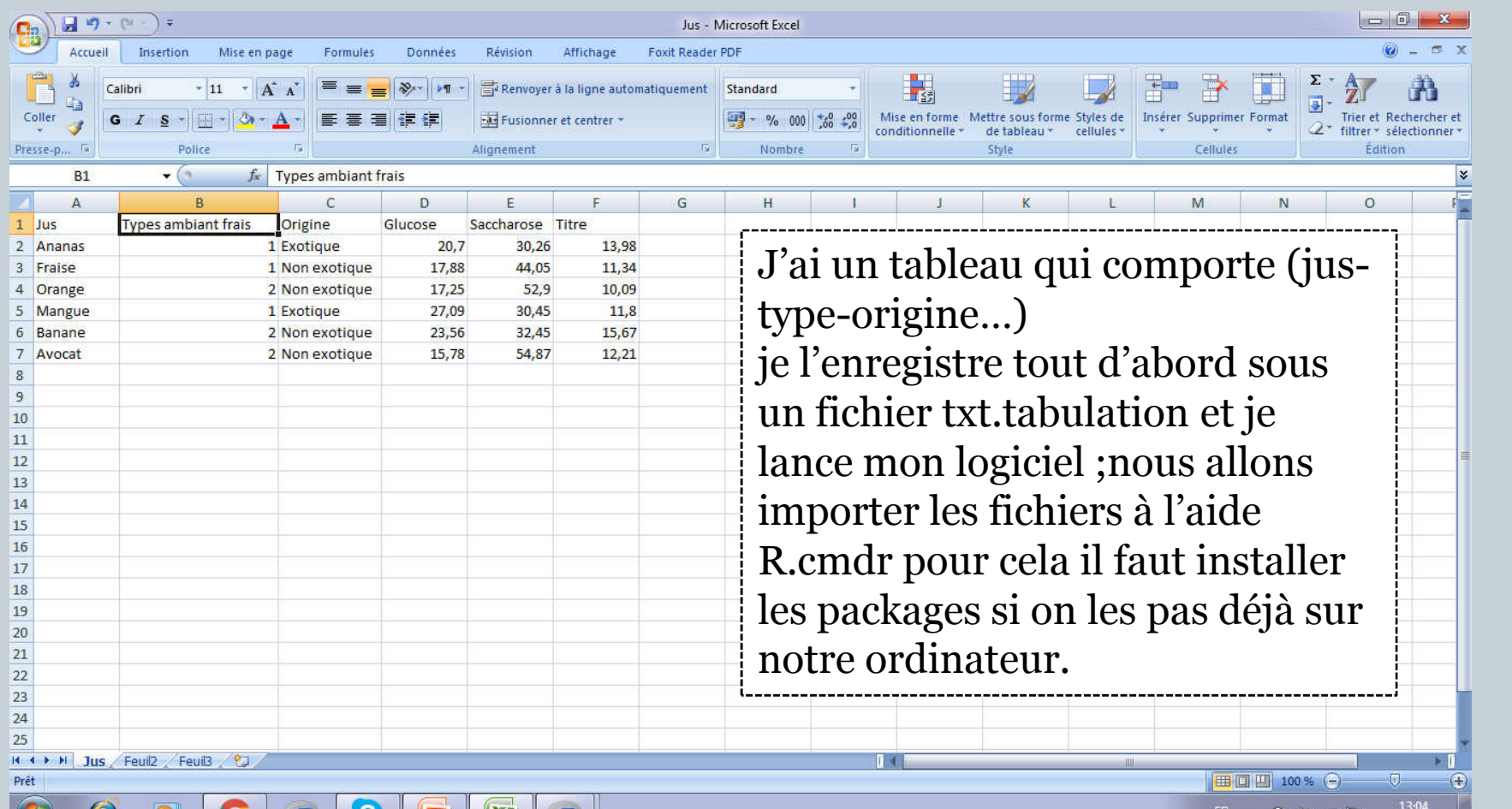

12/02/2017

Sinon, on clique sur charger les packages une fois ce dernier est chargé la fenêtre r-cmdr s'ouvre et on clique sur donnée qui nous permet de les importées.

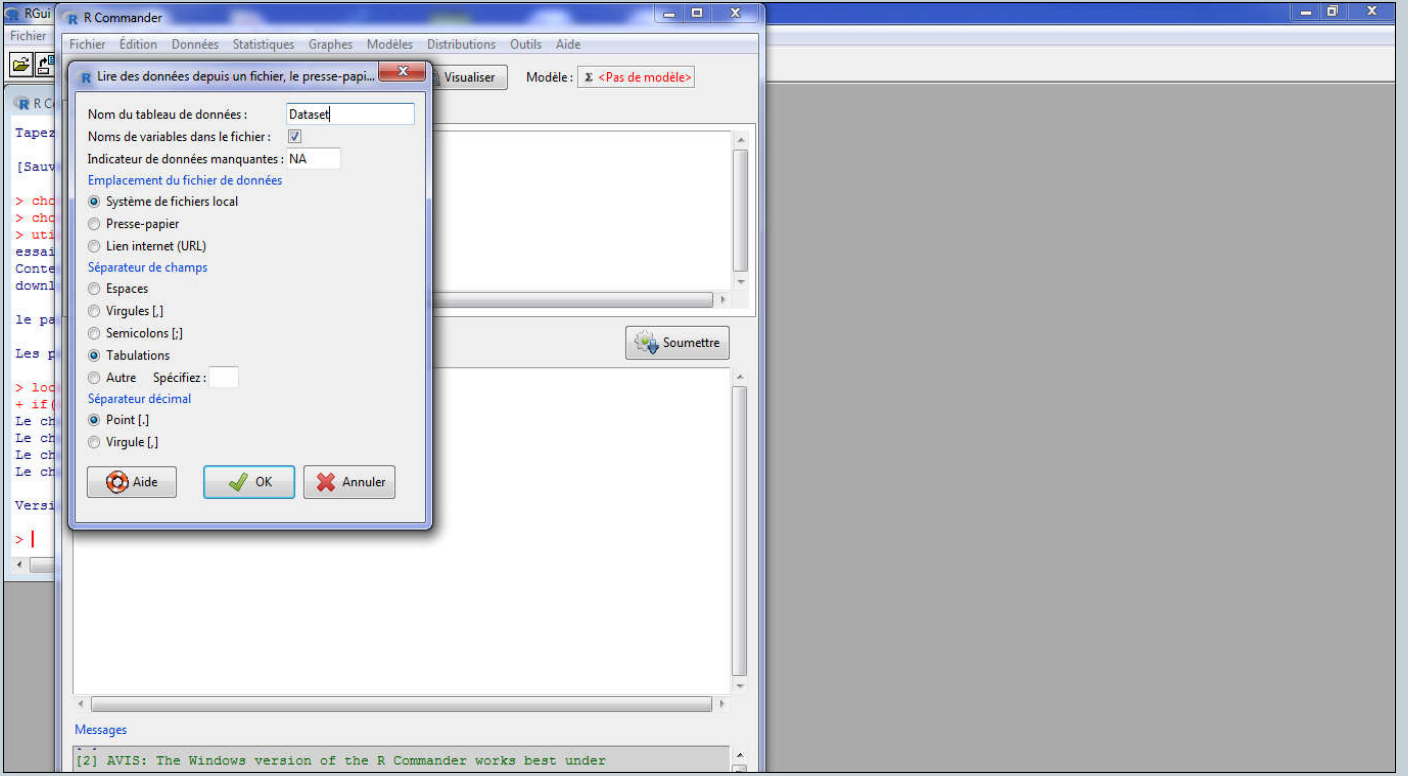

# *Régression linéaire sous R*

#### Pour faire une régression linéaire je vais éditer un autre jeu de donnée

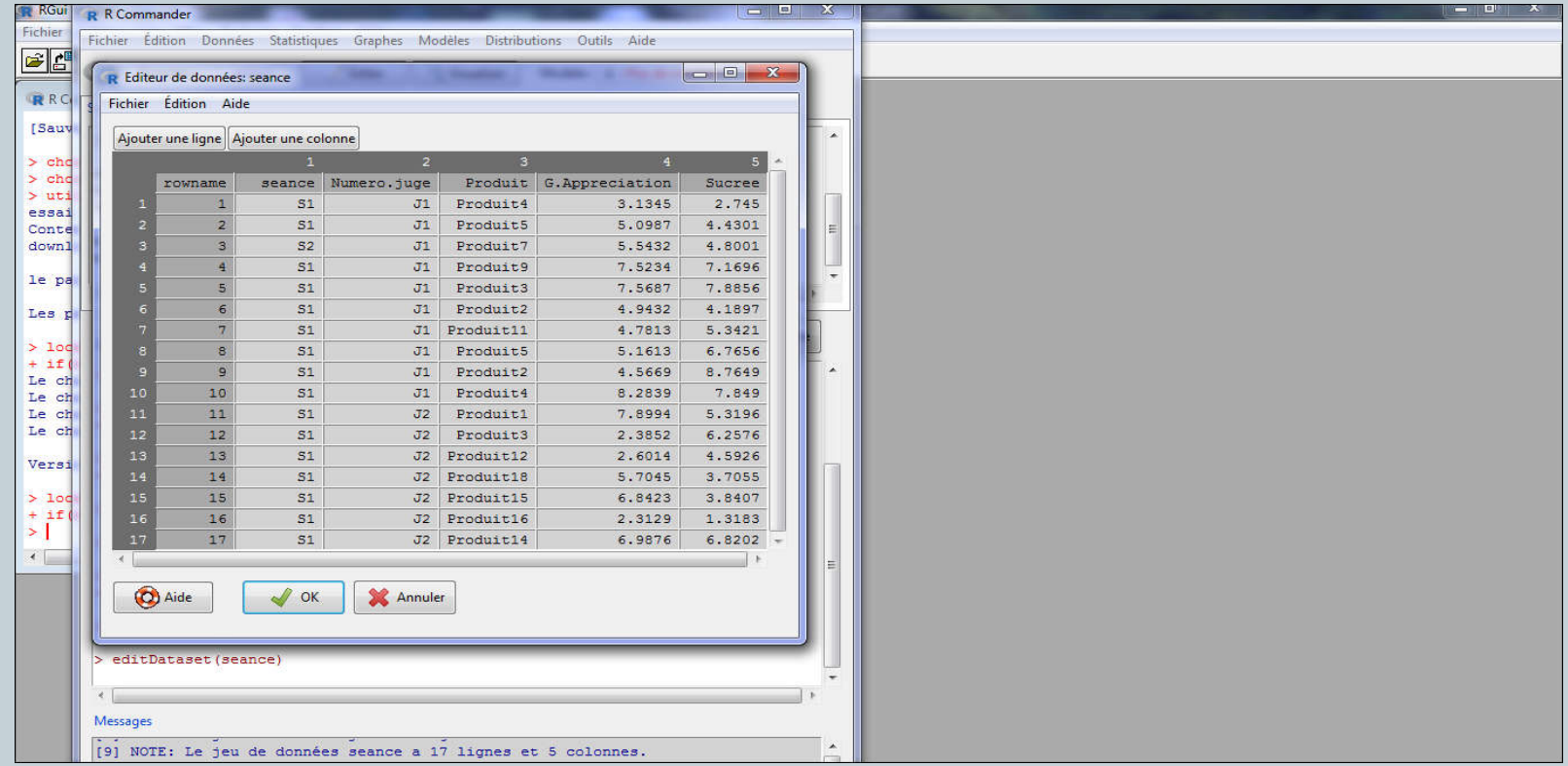

Etudions par exemple le degré d'appréciation en fonction de la variable sucre

- Dans un premier temps il est préférable de décrire les données avec un graphe nuage des points de la variable sucre avec degré d'appréciation puis je clique sur statistique puis ajustement puis régression et on obtient le
- « â1 » A1 estimé.

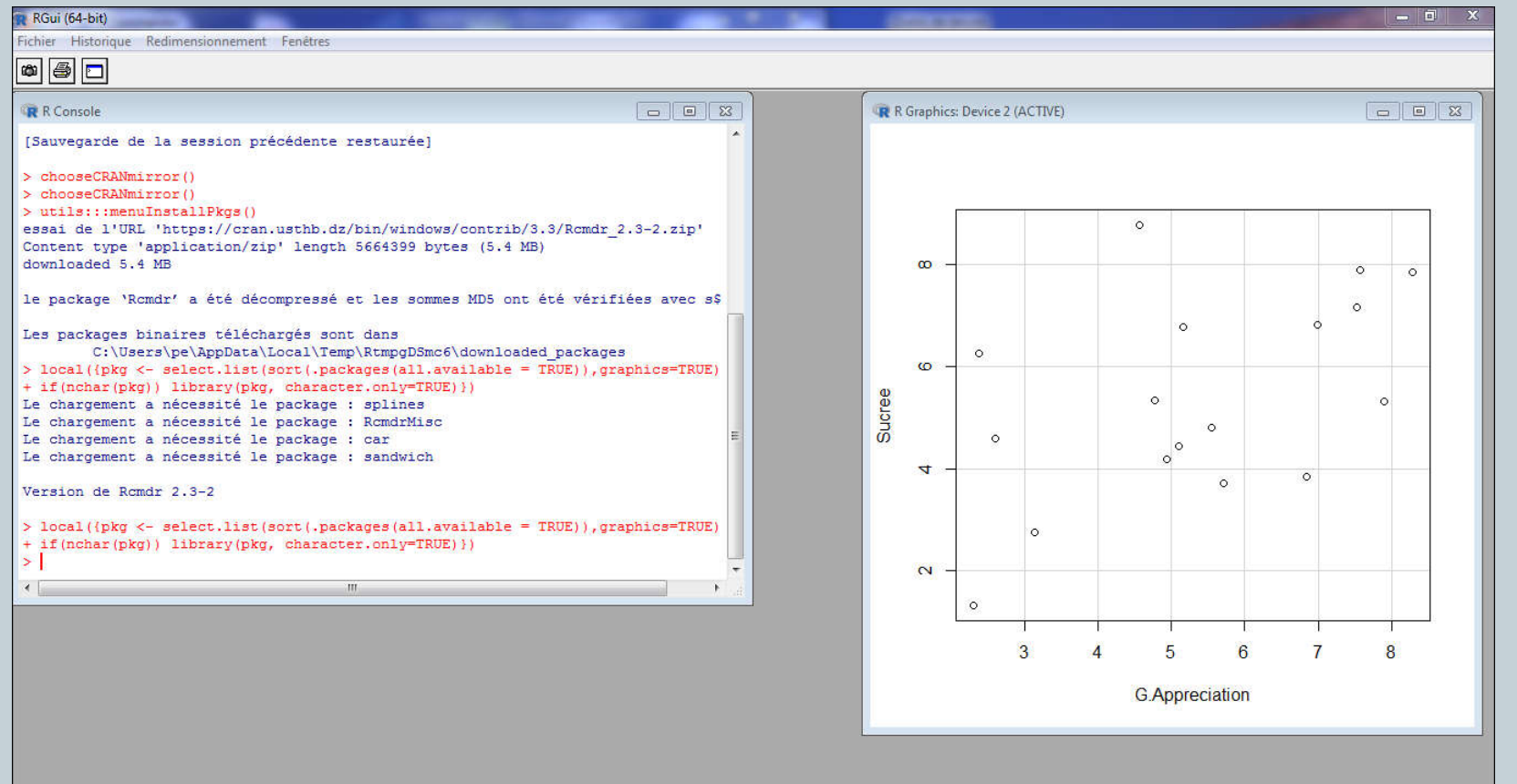

· je clique ensuite sur statistique puis ajustement et régression et on obtient le «  $\hat{a}$  » A estimé.  $\begin{picture}(20,10) \put(0,0){\vector(1,0){100}} \put(15,0){\vector(1,0){100}} \put(15,0){\vector(1,0){100}} \put(15,0){\vector(1,0){100}} \put(15,0){\vector(1,0){100}} \put(15,0){\vector(1,0){100}} \put(15,0){\vector(1,0){100}} \put(15,0){\vector(1,0){100}} \put(15,0){\vector(1,0){100}} \put(15,0){\vector(1,0){100}} \put(15,0){\vector(1,0){100}} \$ 

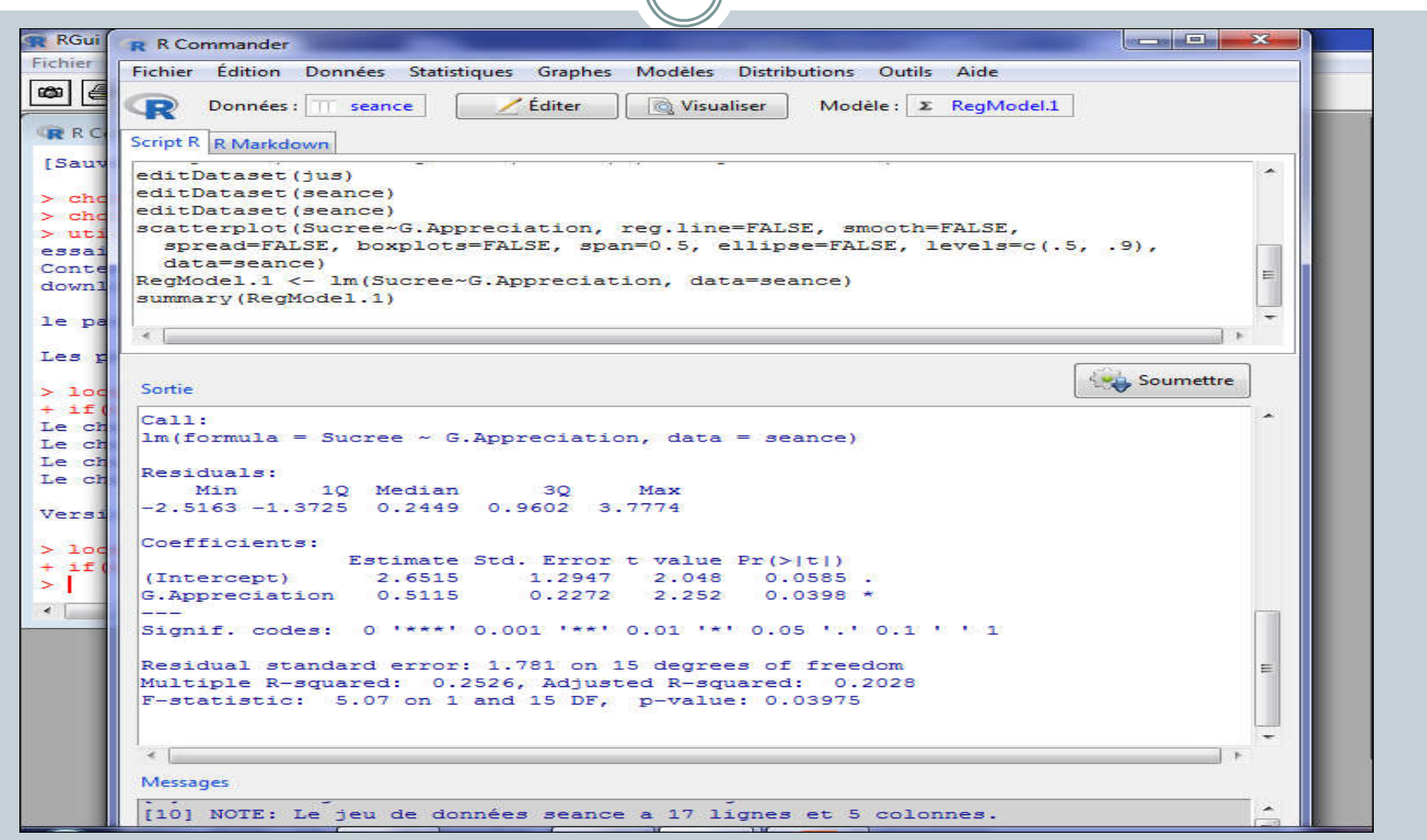

# Insérer les graphes sous R

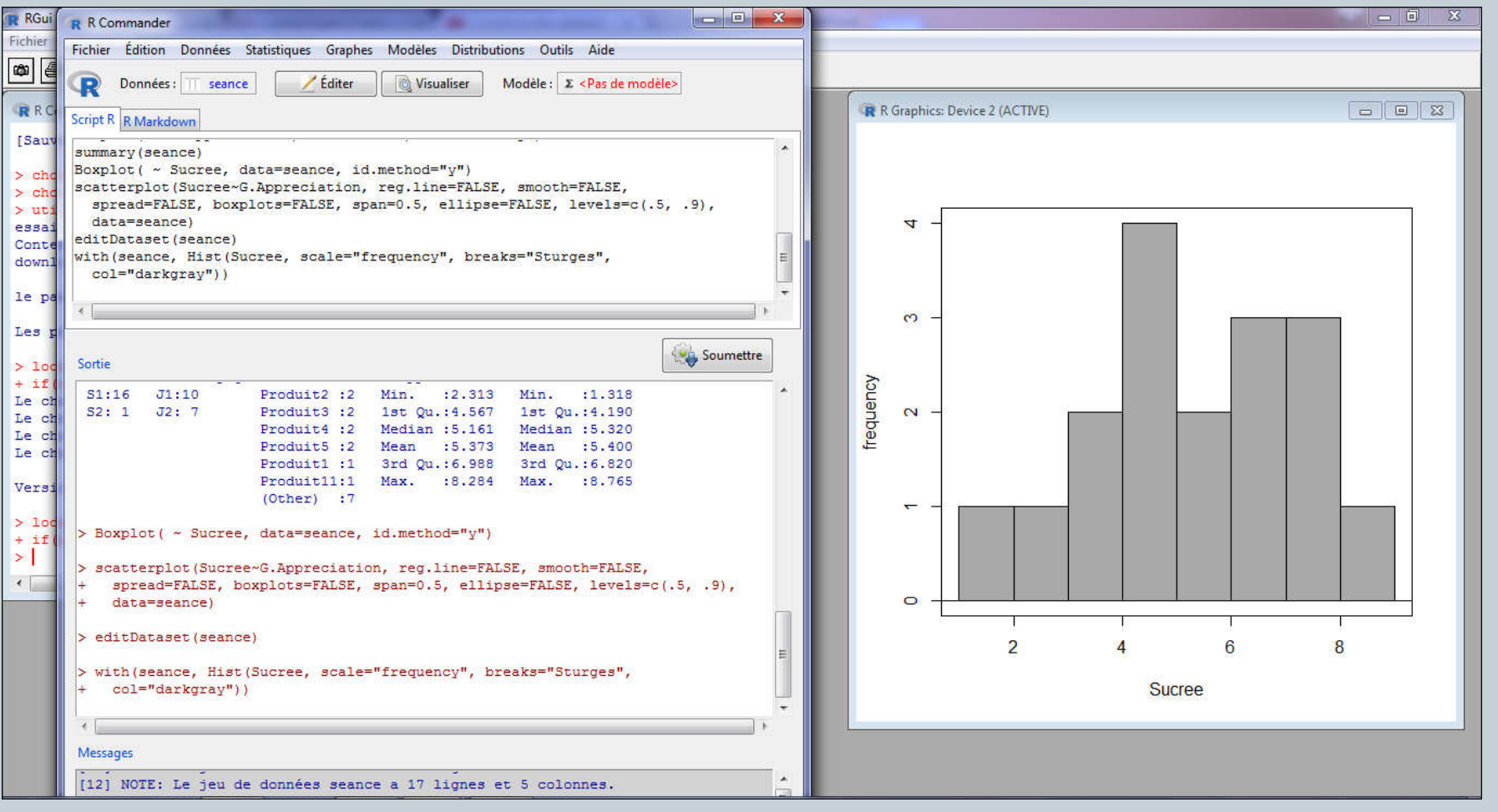

# *Analyse de la variance sous R*

Je vais aussi éditer un jeu de donnée et analyser le degré d'appréciation avec les variables jus et production. je visualise les données en utilisant un graphe (la boite a moustache)

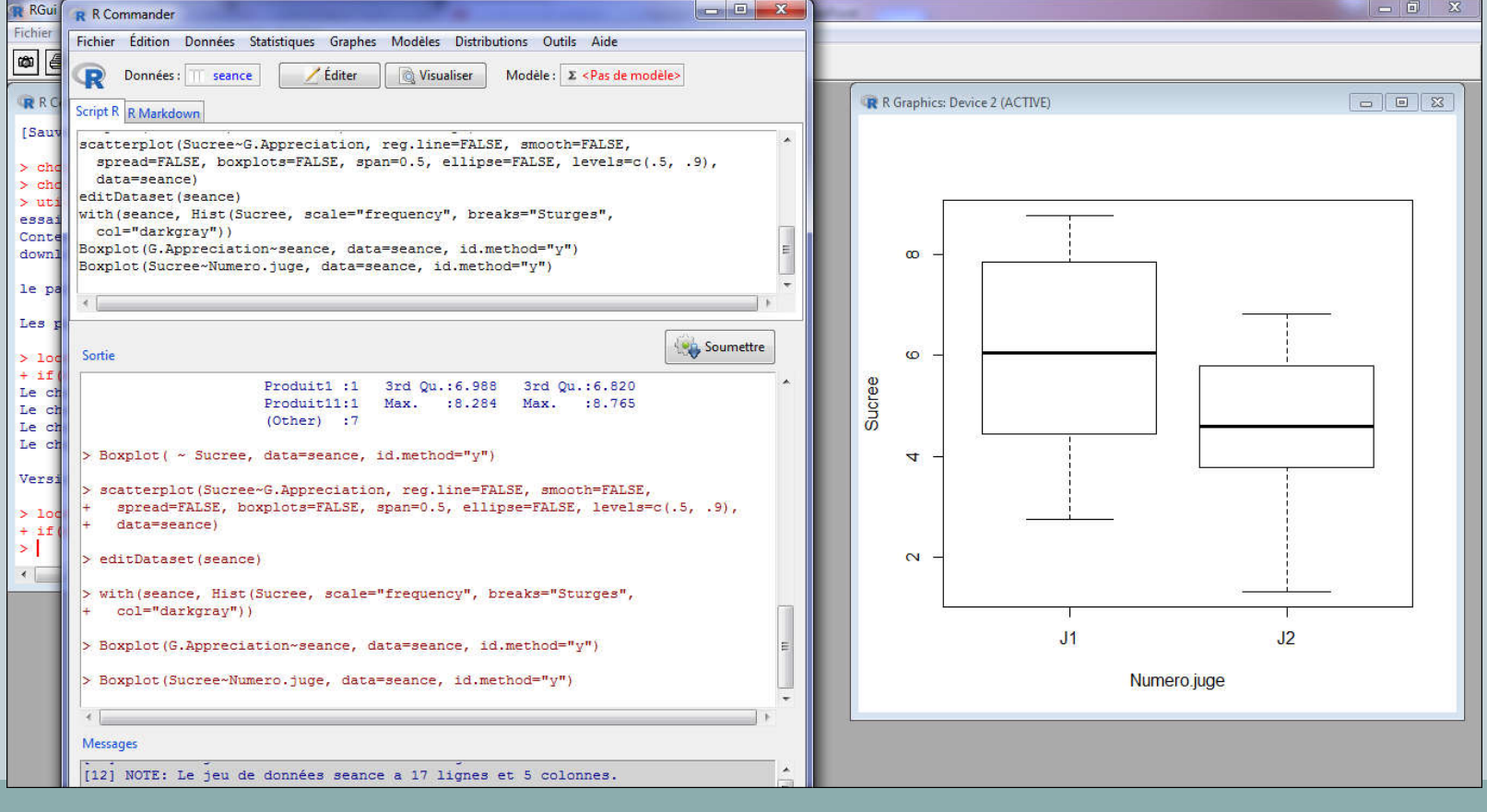

 je clique sur statistique puis je choisis ajustement du modèle ensuite modèle linéaire et je clique sur appréciation en fonction de produit et de juge.

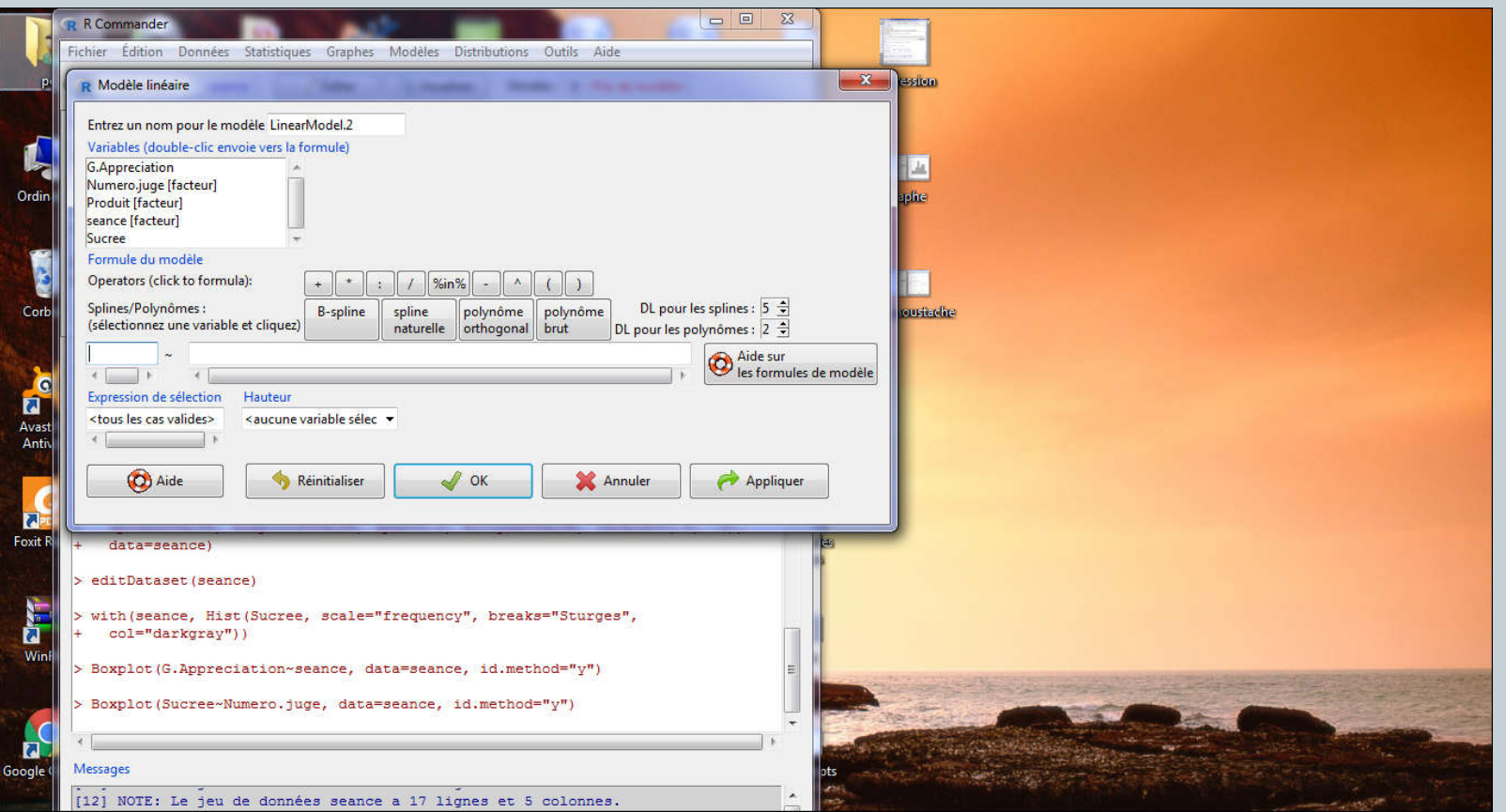

On trouve les coefficients fournis et je clique sur modèle, test hypothese et finalement table de l ANOVA et on trouve la table d'analyse de ola variance avec les sommes des carrées.

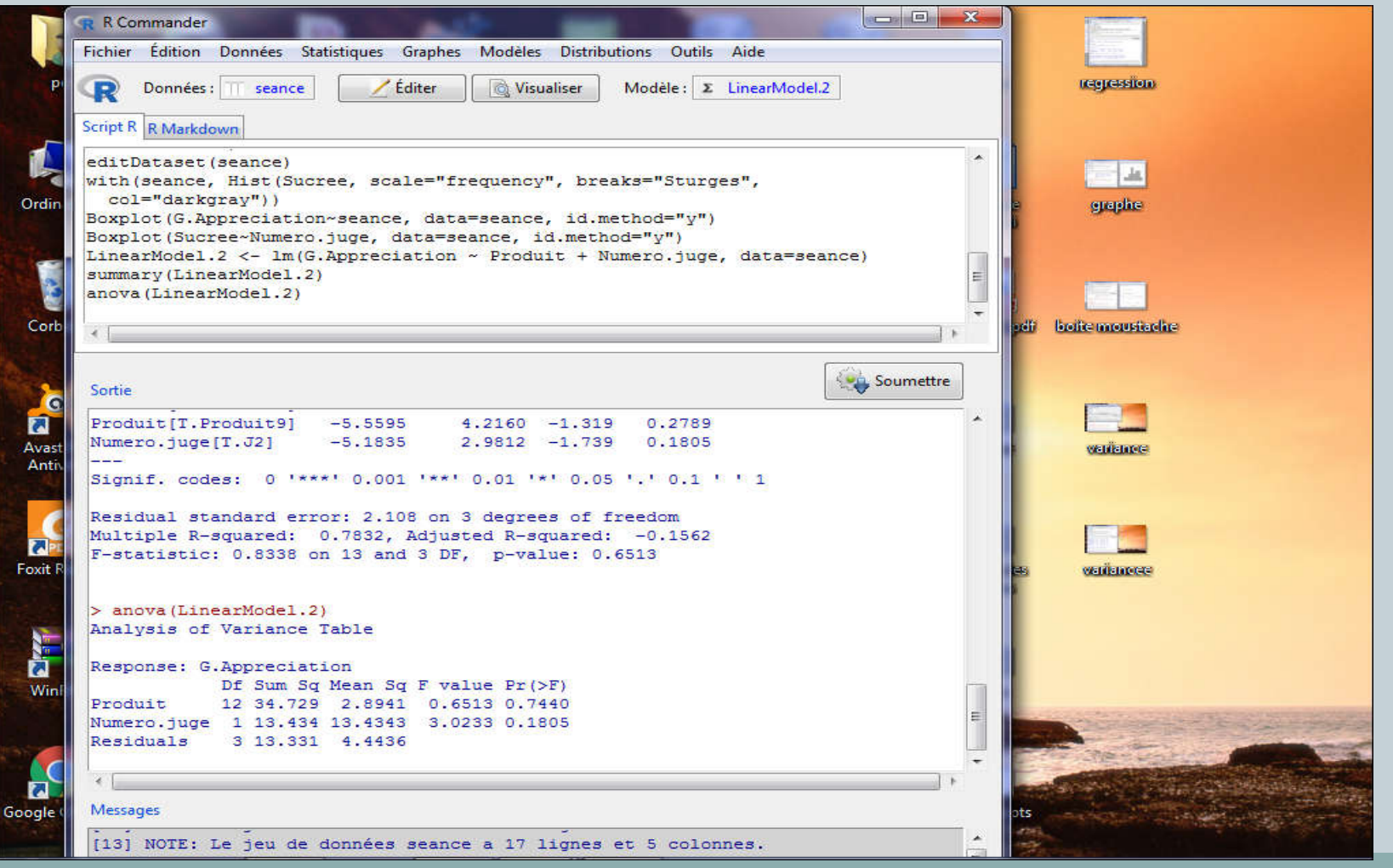

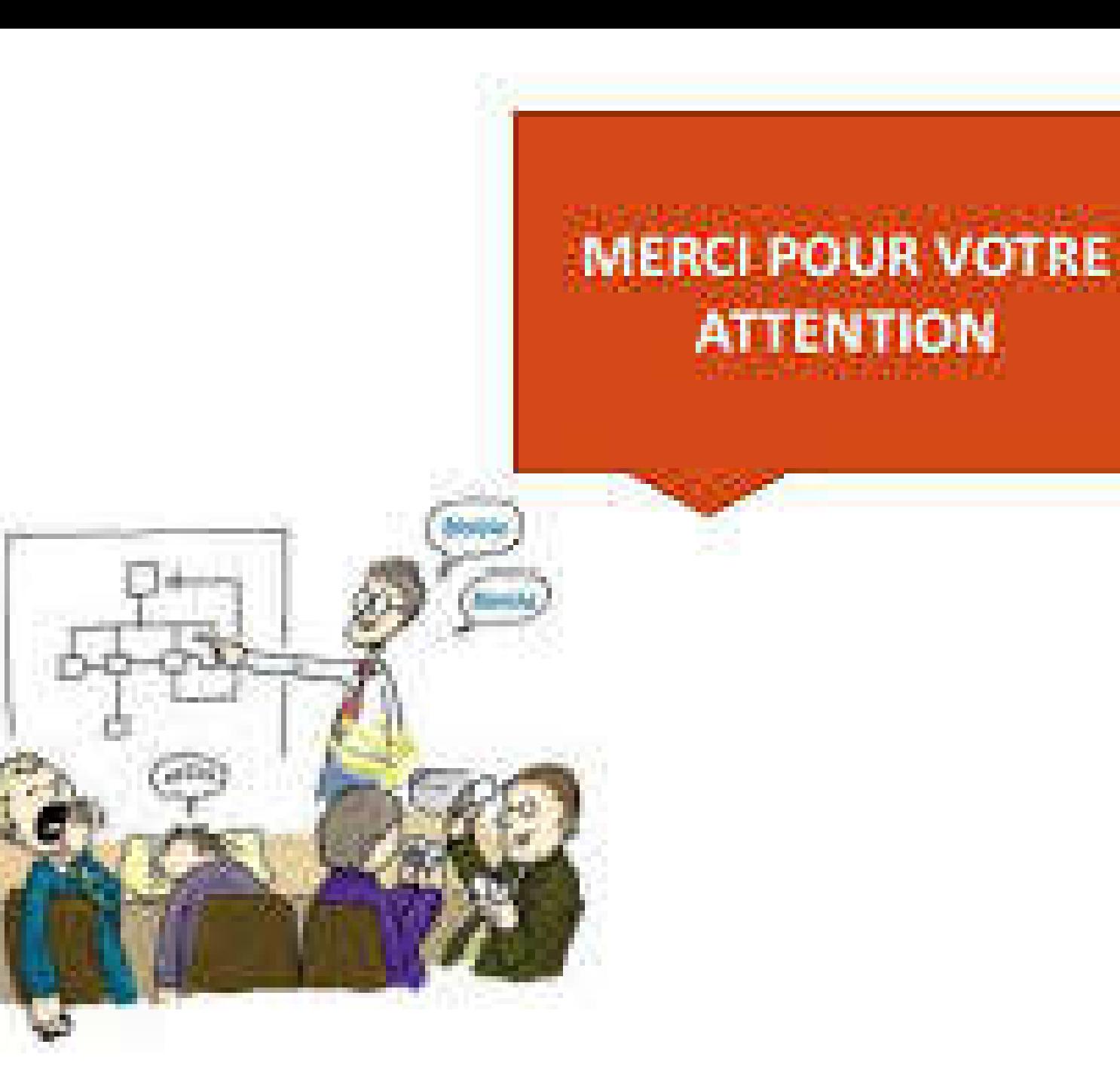

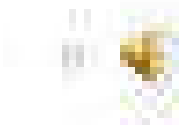